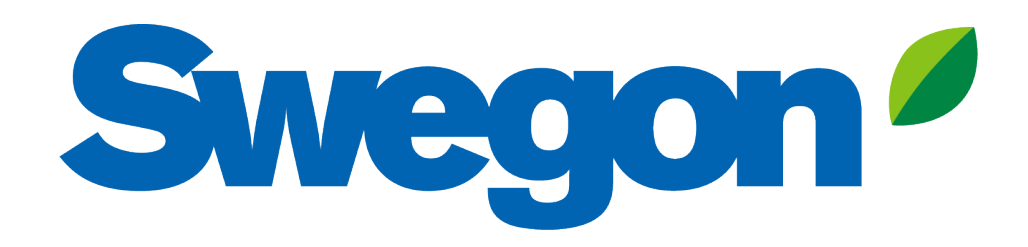

### **Connect GOLD to Swegon INSIDE Cloud**

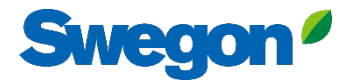

# **Which units are INSIDE Ready?**

#### **GOLD units produced week 22, 2023 or later**

- Software version 2.41 or later
- Certificate installed in production on units produced from week 22, 2023

#### **Retrofit functionality**

- Software version 2.42 or later
- GOLD version E / F

# **How to connect GOLD units**

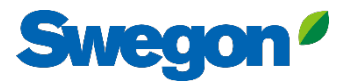

# **Going online with GOLD**

#### **1. Ethernet Connection**

Connect one end of the network cable to the facility's existing network and the other end of the cable to the AHU (IQLogic).

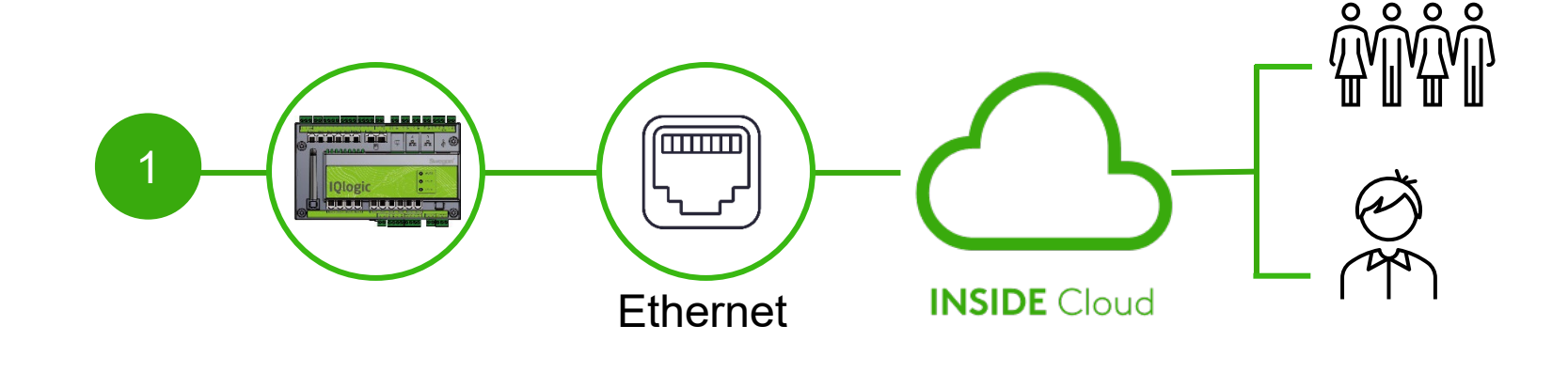

#### **2. Cellular Connection**

Use a 4G router with SIMcard, specially developed for this purpose.

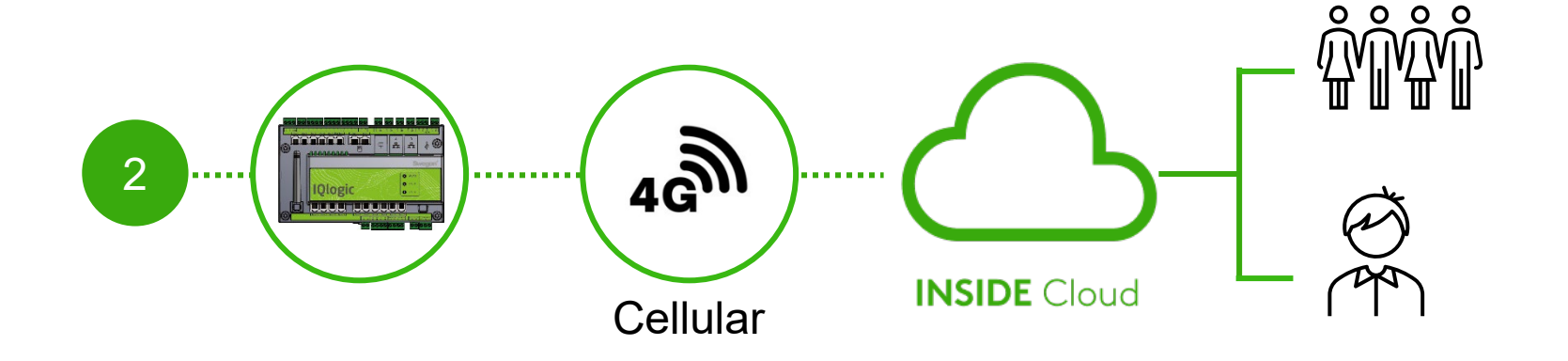

### **Certificate installed?**

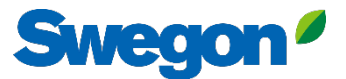

# **Activate Swegon INSIDE in HMI/Web**

#### With certificate installed

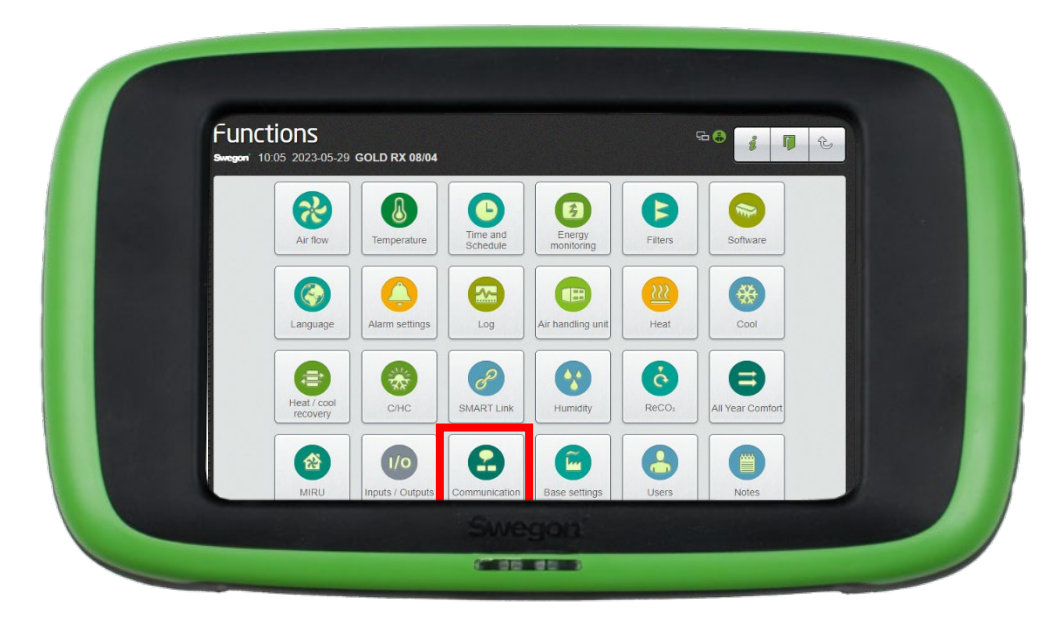

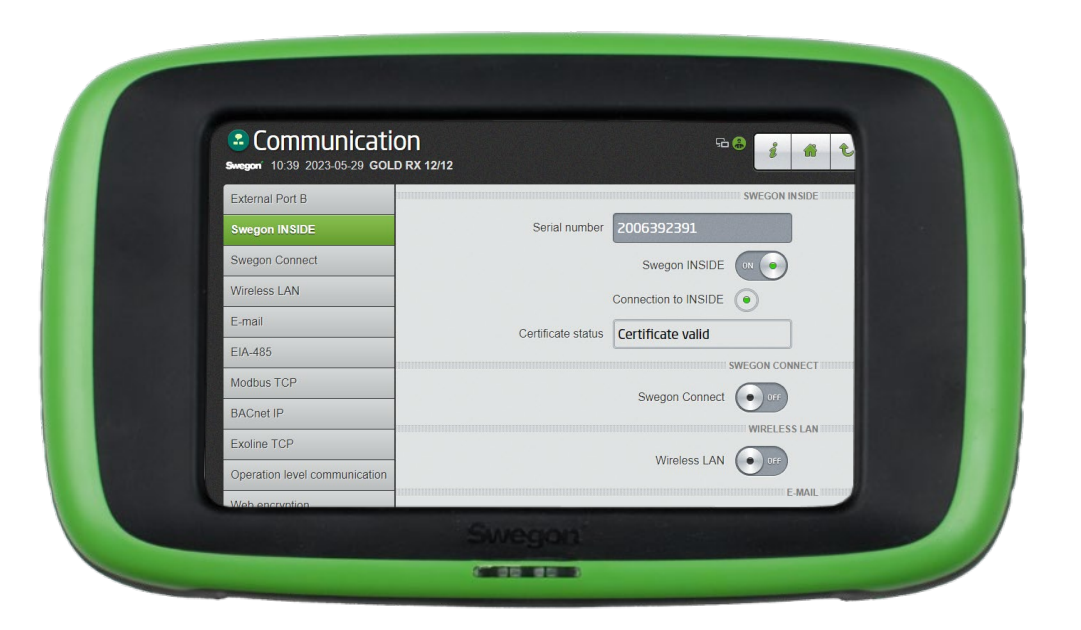

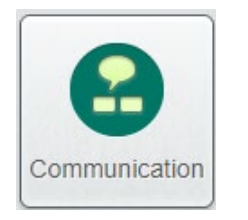

Make sure the serial number is filled in. Activate Swegon INSIDE. If Certificate status is "Certificate valid" you have a certificate installed.

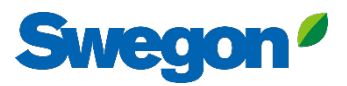

#### **Create an account** With certificate installed

- Go to [Swegon's webpage](https://www.swegon.com/support/software/)
	- Software  $\rightarrow$  Connected products • Request access to the INSIDE Portal 1
	- 2 Fill in the form and click Submit

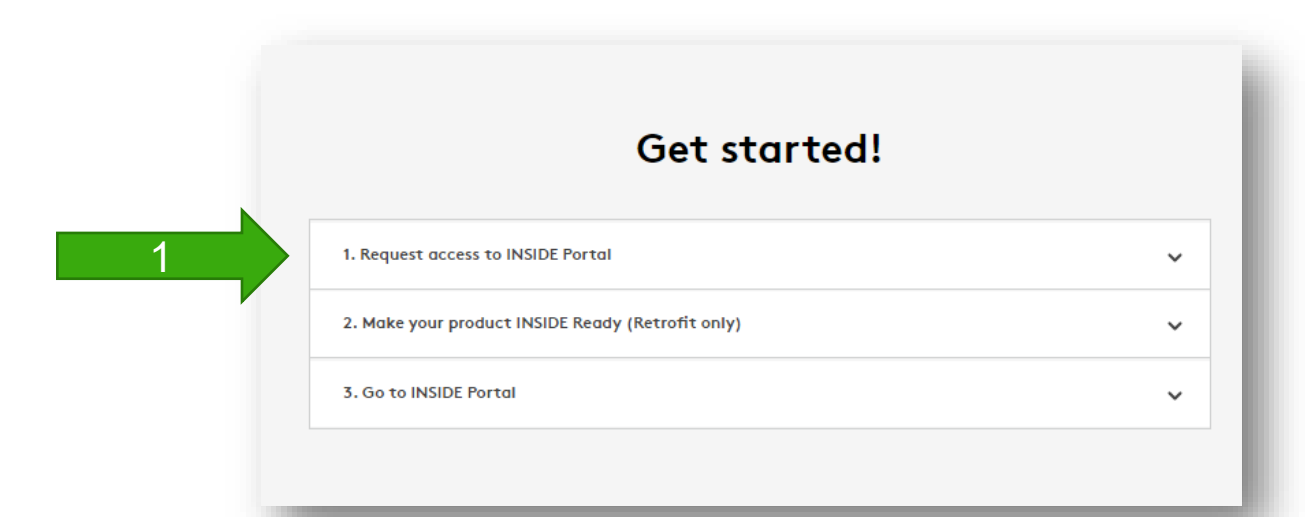

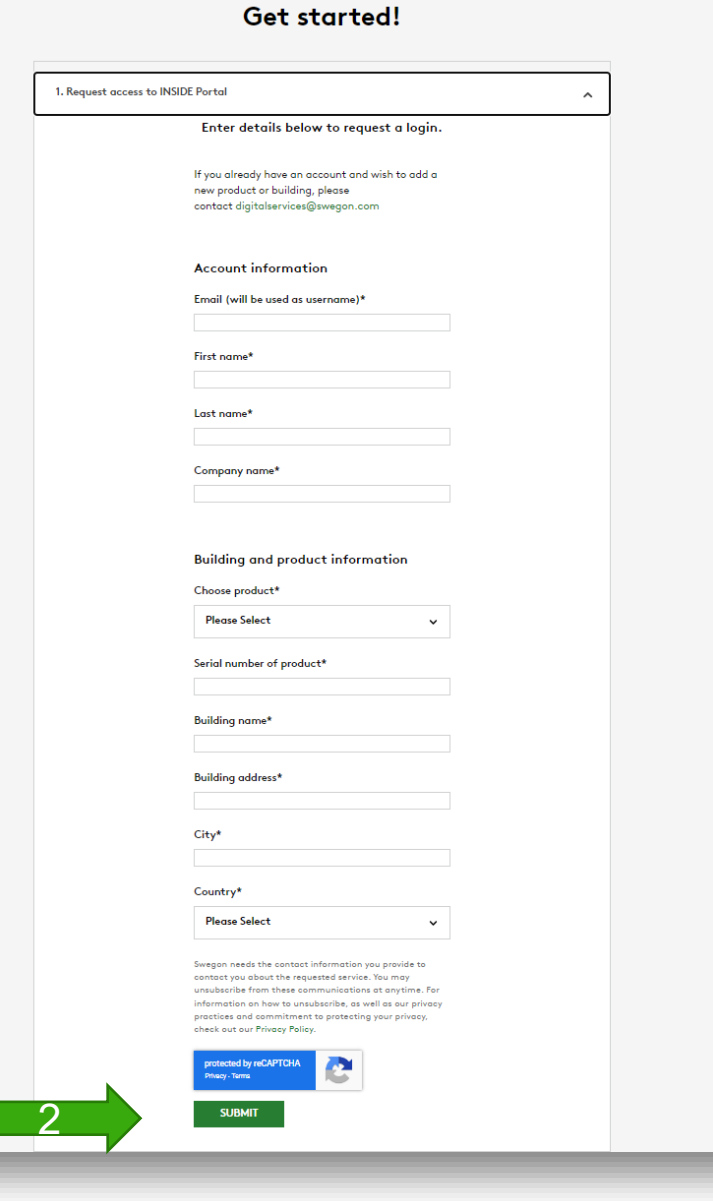

# **Retrofit**

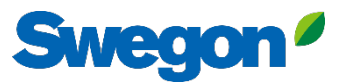

### **Create an account** Retrofit

- Go to [Swegon's webpage](https://www.swegon.com/support/software/)
	- Software  $\rightarrow$  Connected products
	- 1 Request access to the INSIDE Portal
	- Fill in the form and click Submit
	- 2 Activate your product
	- Fill in the form to request a certificate ID and activation code, then click Submit

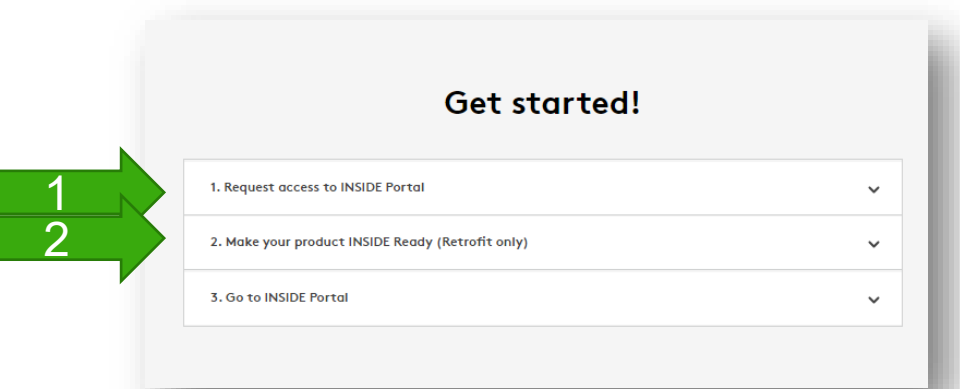

#### Get started!

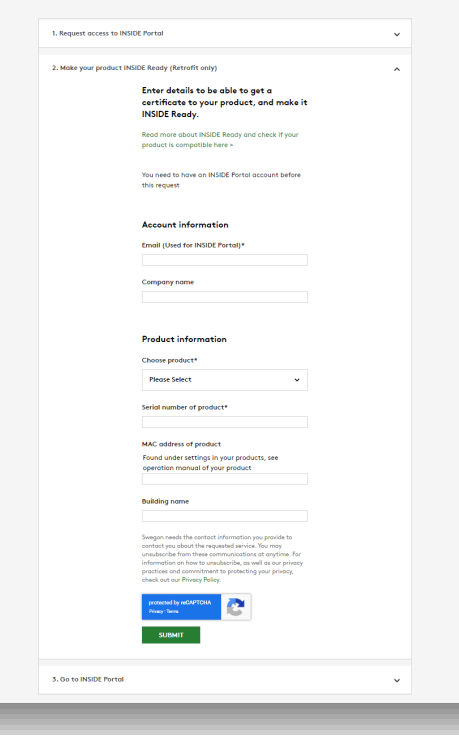

Only neccessary for retrofit

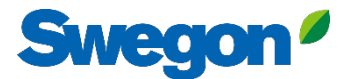

#### **Make sure you have SW 2.42 or later** Retrofit

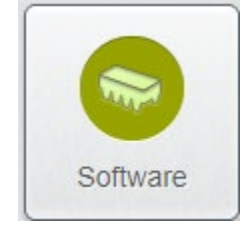

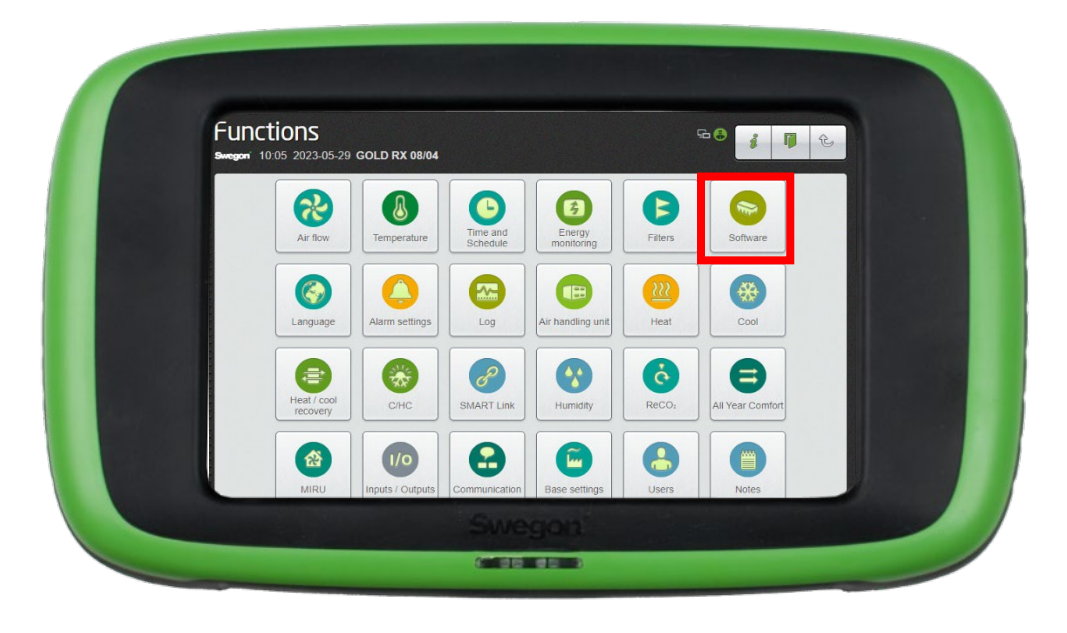

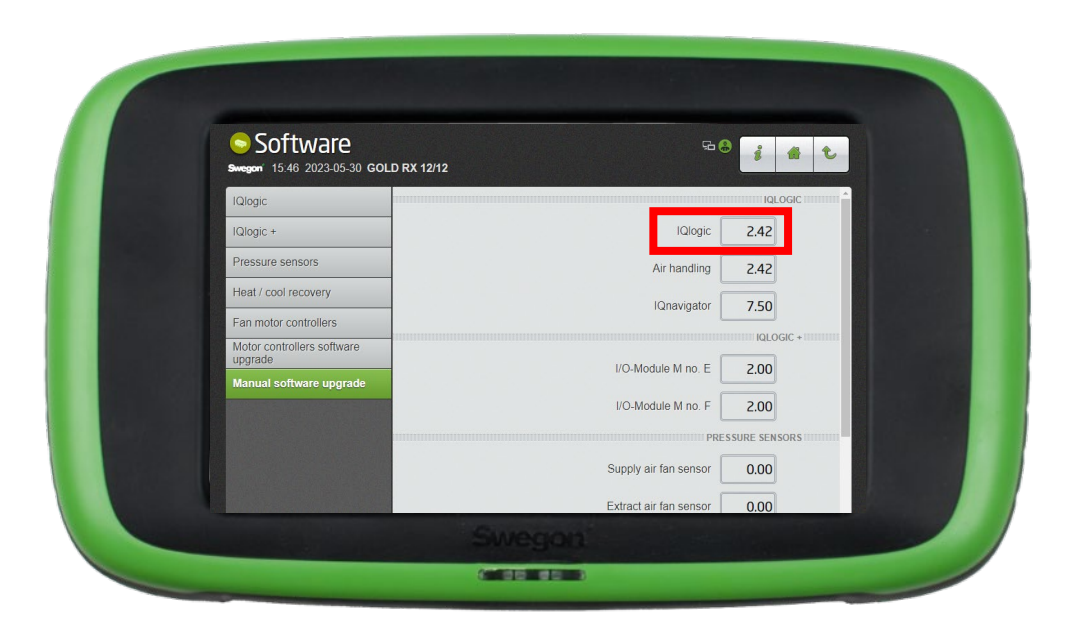

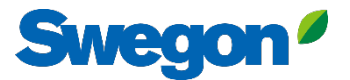

### **Activate Swegon INSIDE in HMI/Web** Retrofit

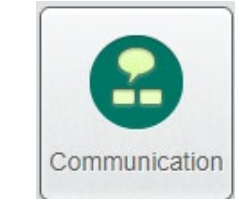

Make sure that the serial number is provided, then activate.

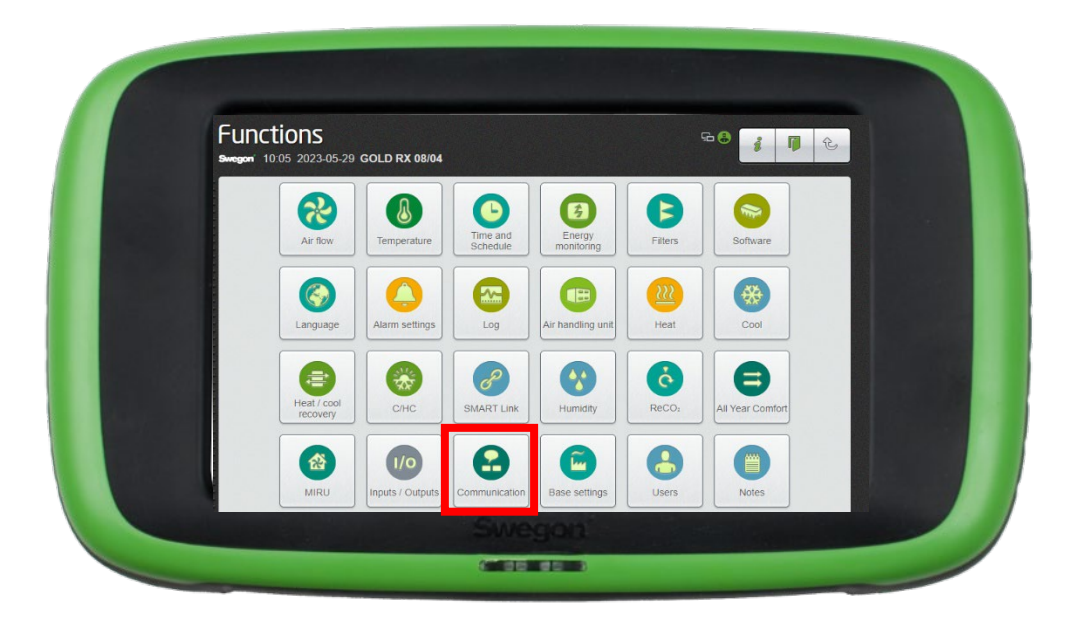

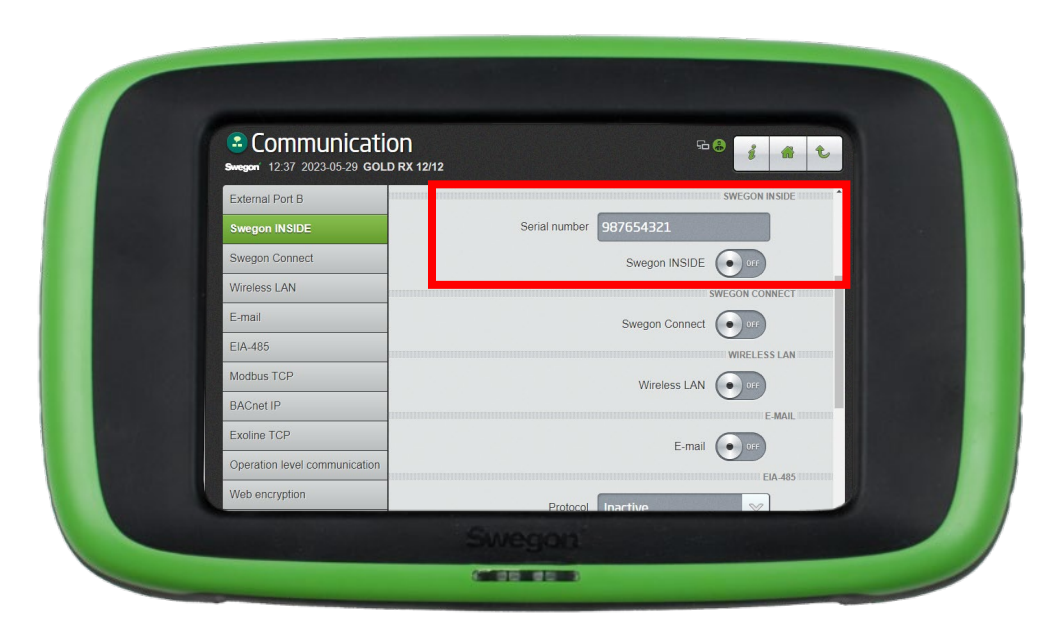

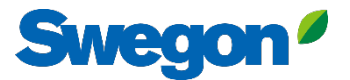

### **Activate Swegon INSIDE in HMI/Web** Retrofit

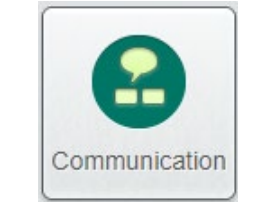

Type Cerificate ID and Activation code from the email recieved when the product was activated, then click Activate.

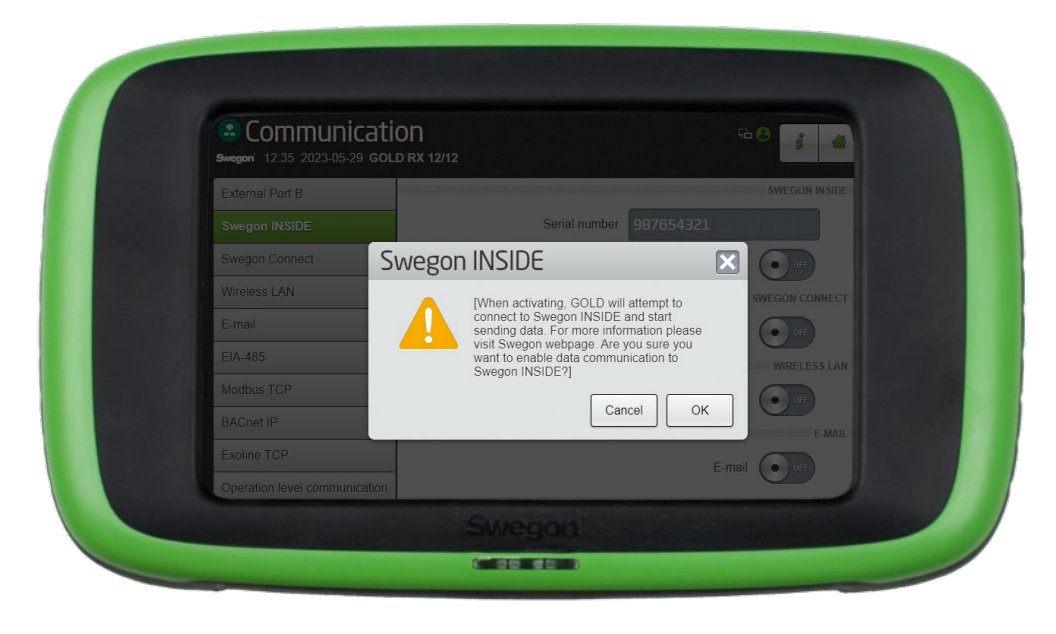

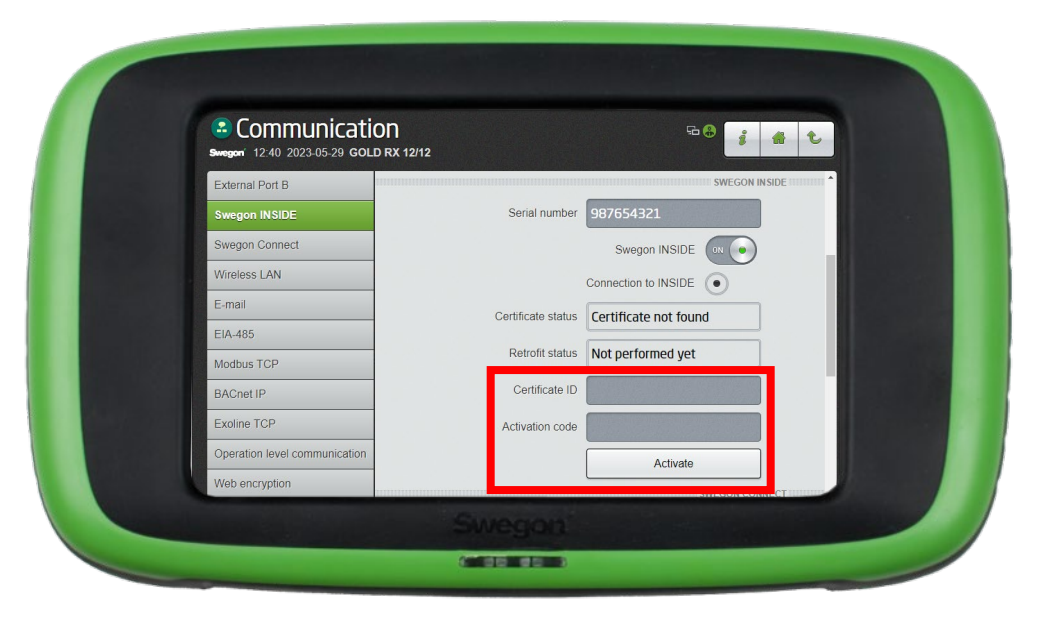

### **INSIDE Portal**

Connecting GOLD units to the Swegon INSIDE cloud enables remote monitoring and digital services

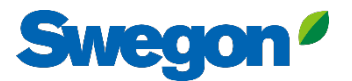

#### **INSIDE Portal – The hub for all connected Swegon products.**

INSIDE Portal allows you to:

- Monitor key parameters
	- Status of air flow, pressure drop, temperatures etc.
	- Active alarms
- Generate and export energy reports
- Gain high level insights into the AHU performance
- Easily activate additional services that can increase the efficiency of your system
- Invite portal users to share insight and delegate level of access

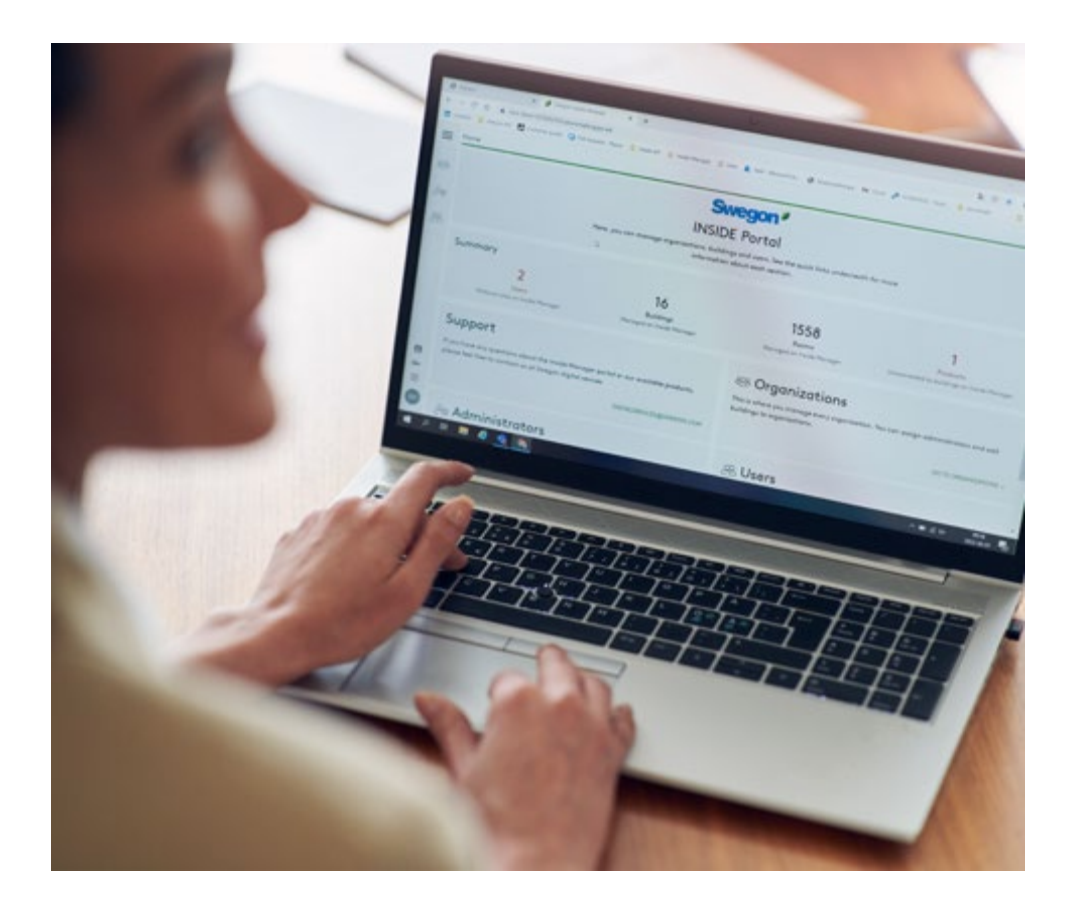

INSIDE Portal is free of charge

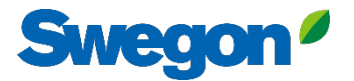

### **INSIDE Portal - Alarm subscriptions**

Get alarm notifications to your email from connected units

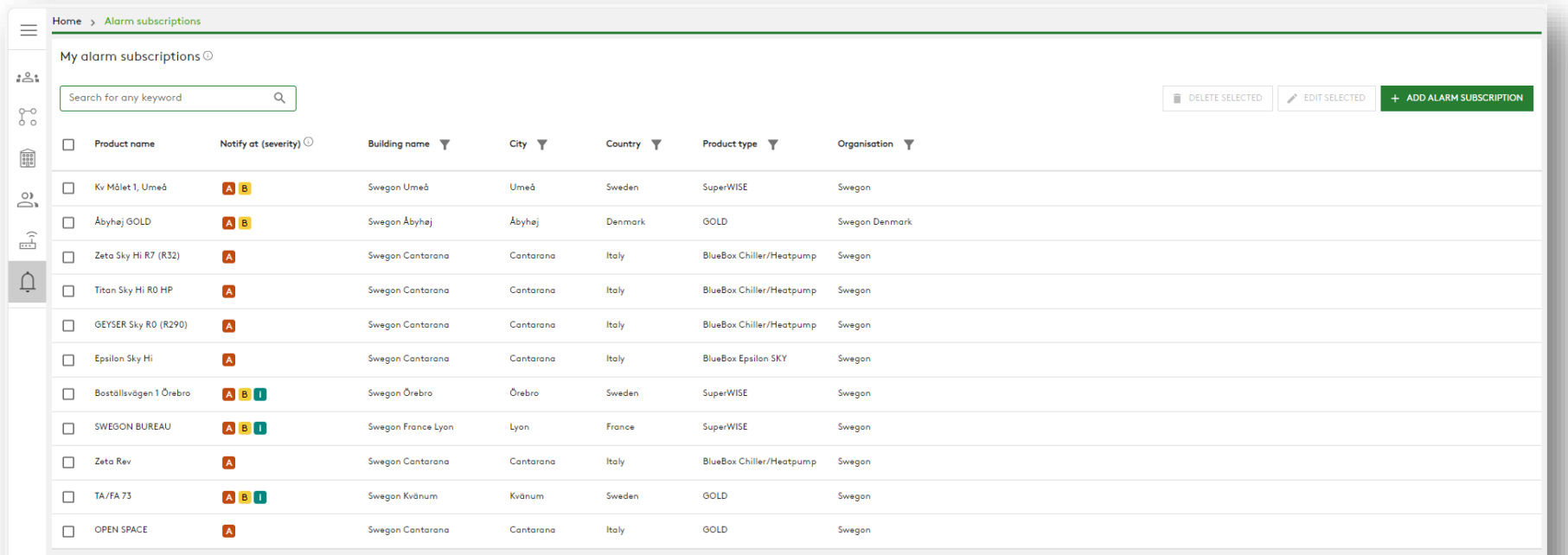

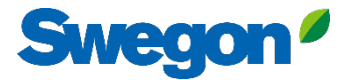

### **INSIDE Portal - Alarm subscriptions**

Select which alerts you want to be notified of via email

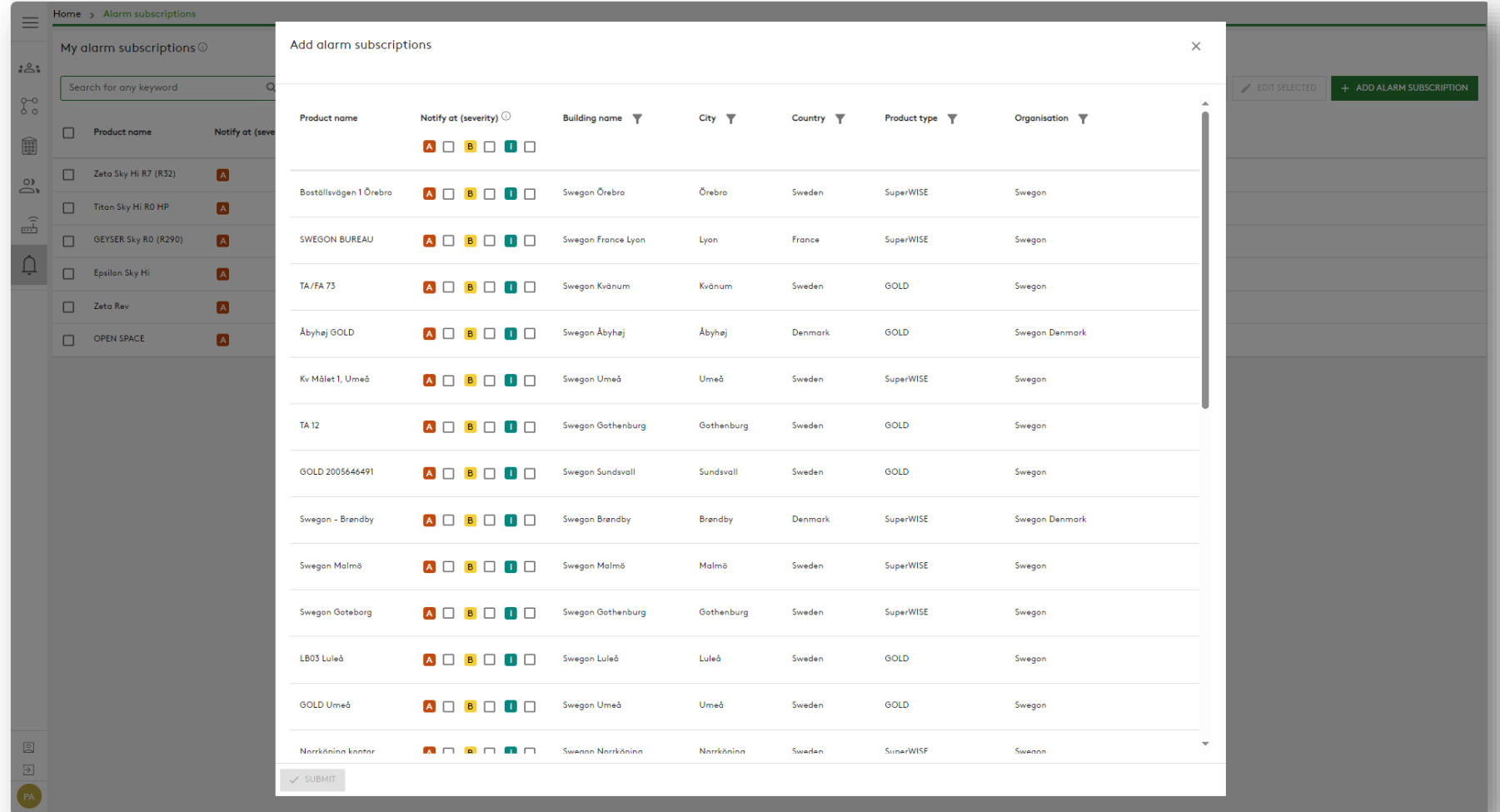

#### **INSIDE Portal:** Overview of connected units

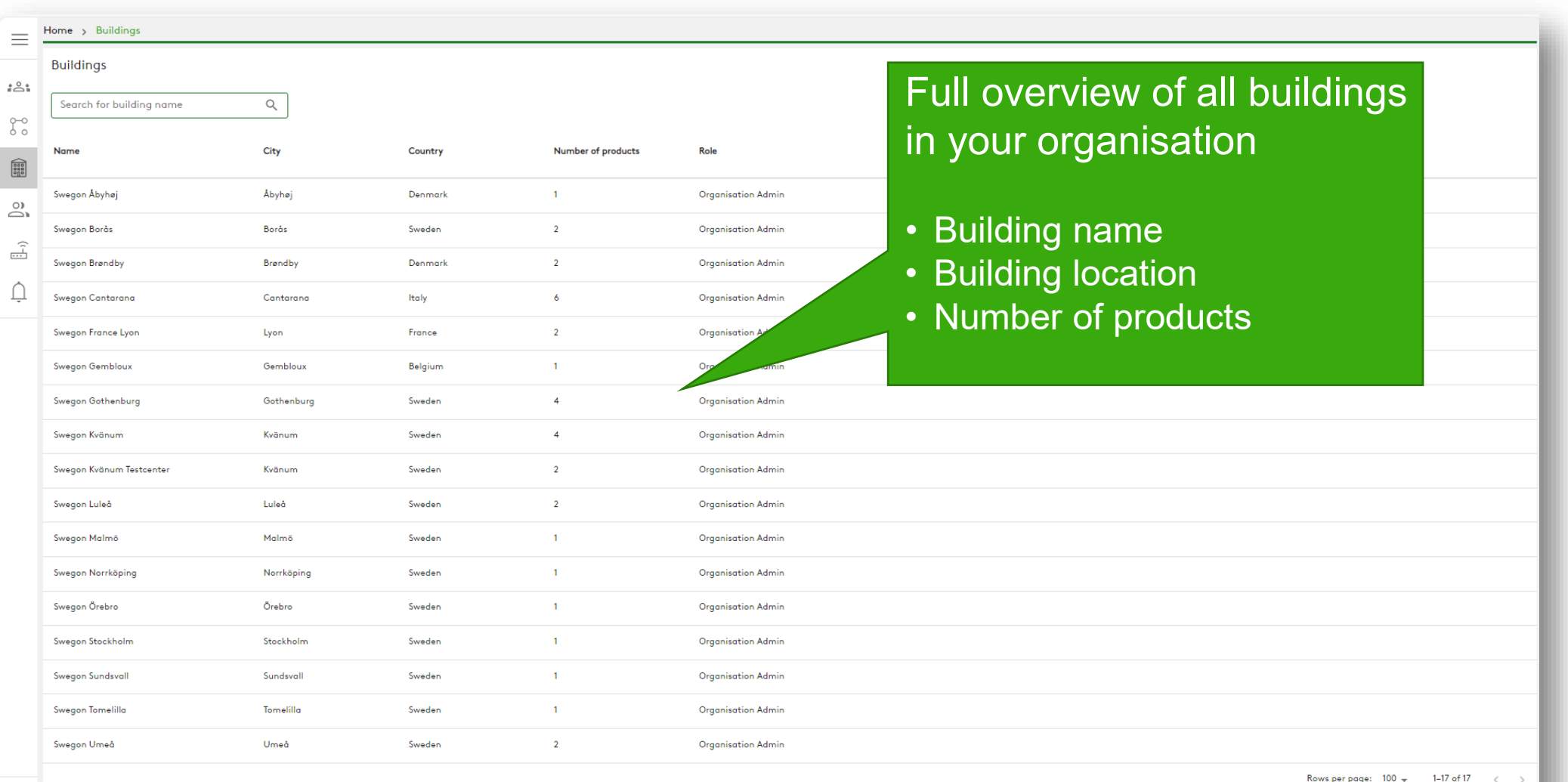

**Swegon** 

 $\begin{matrix} \circ \\ \circ \\ \circ \end{matrix}$ 

### **INSIDE Portal:** Overview of connected units

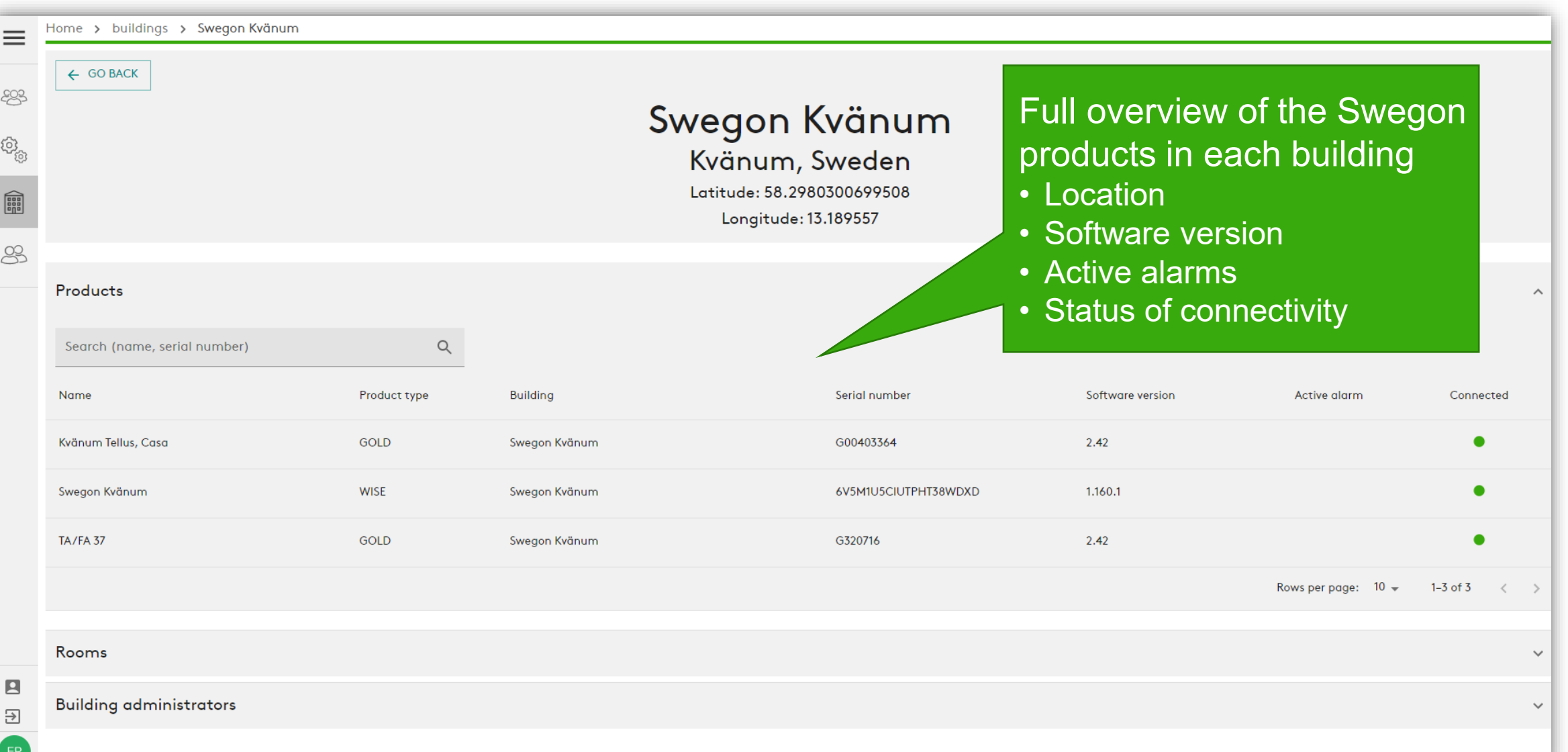

**Swegon** 

### **INSIDE Portal:** Monitor performance

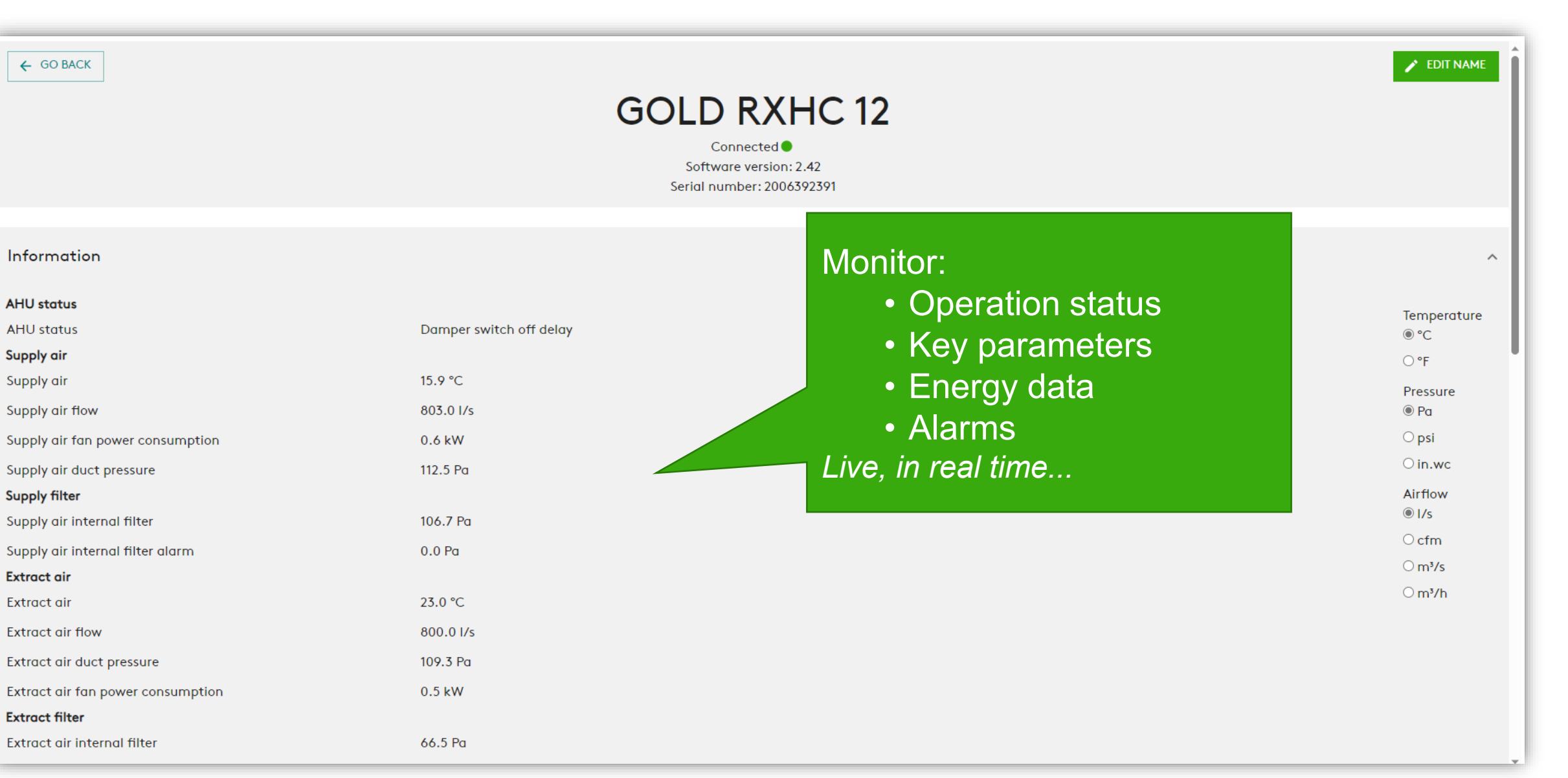

**Swego** 

### **INSIDE Portal:** Monitor performance

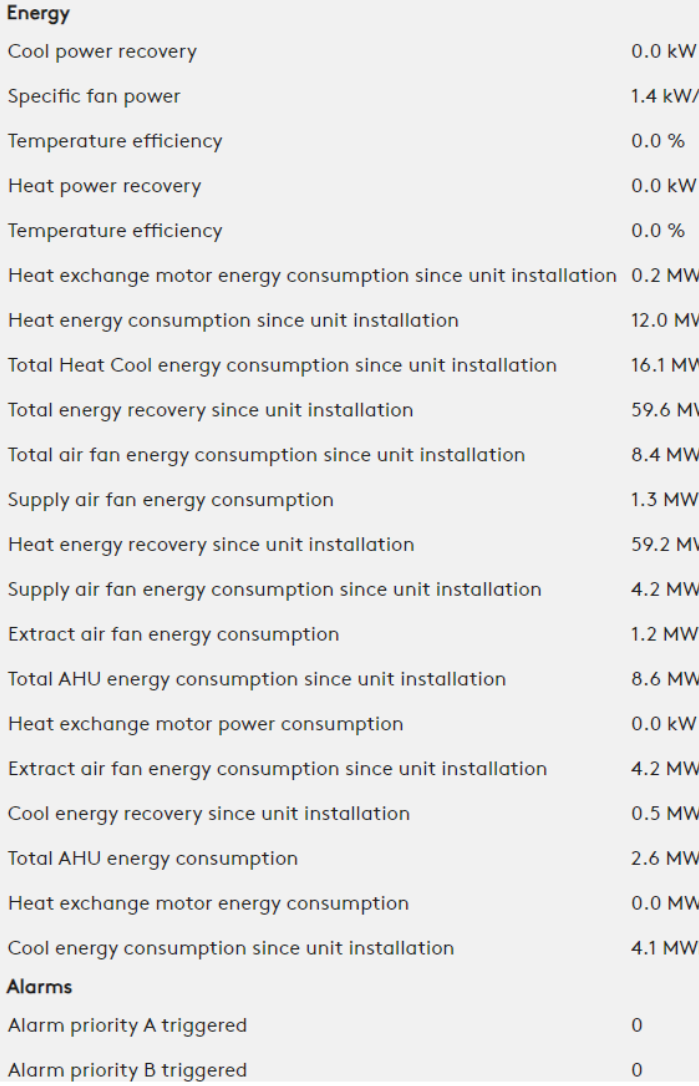

#### $\frac{m^3}{s}$ /h Nh. Nh. Wh Detailed information about Wh active alarms/h Alarms ٧h Name **Raised at** Info 98:7 Extract air air handling unit filter calibration not performed 2023-07-19 07:24 Info 98:5 Supply air air handling unit filter calibration not performed 2023-07-19 07:24 Rows per page:  $100 \div 1-2$  of  $2 \times$

**Swegor** 

### **INSIDE Portal:** Energy report

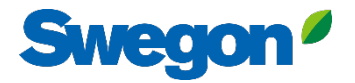

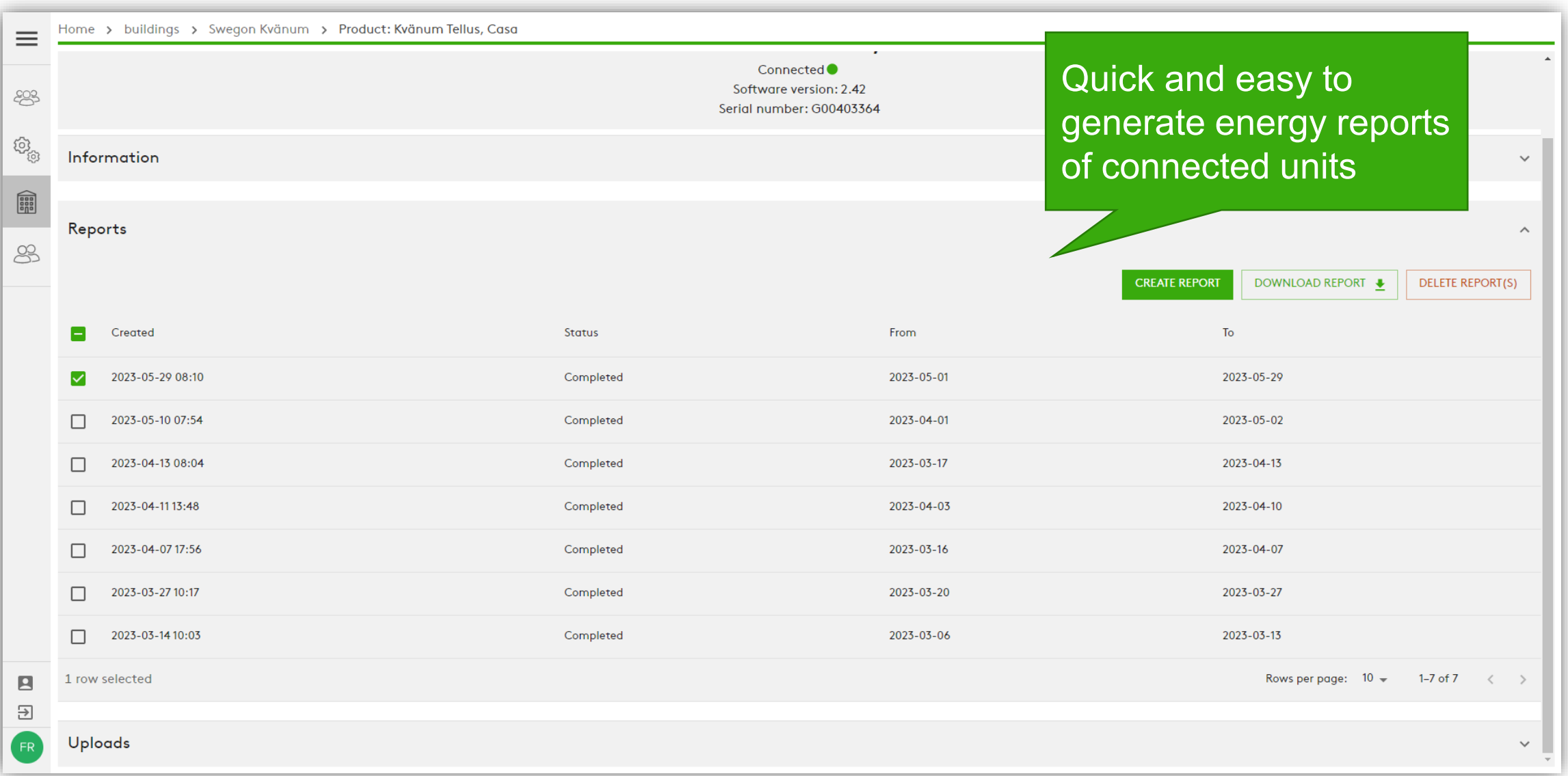

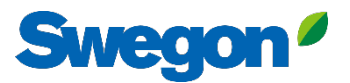

#### **Energy report** Analyse performance

Generate energy reports using preferred time interval and detail level.

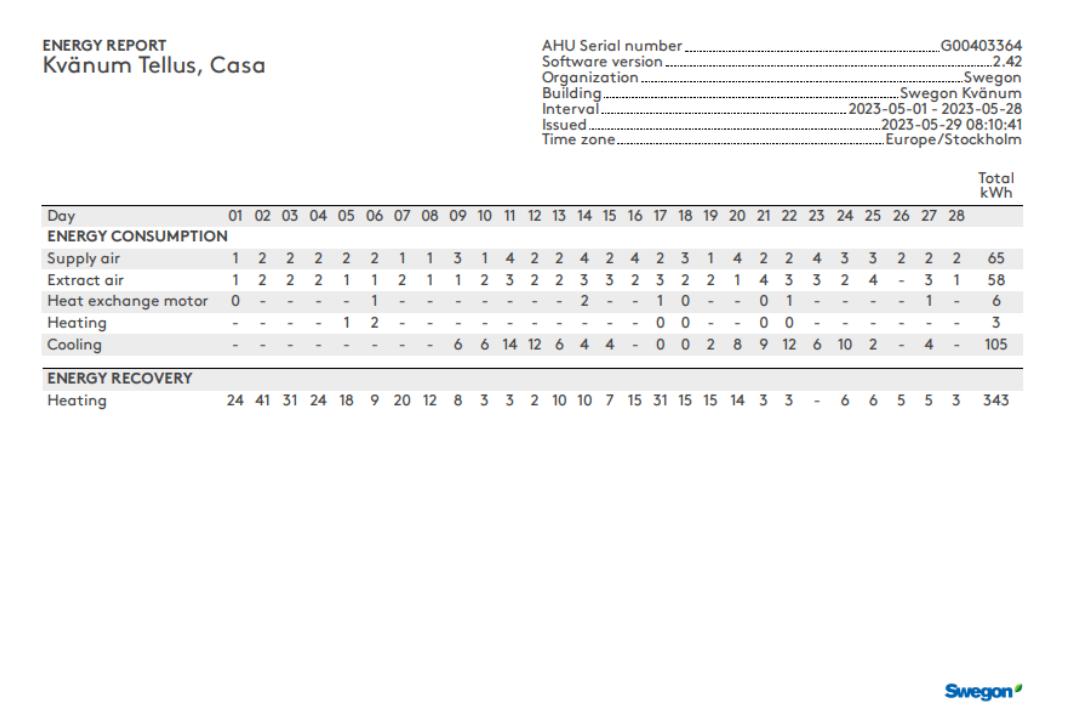

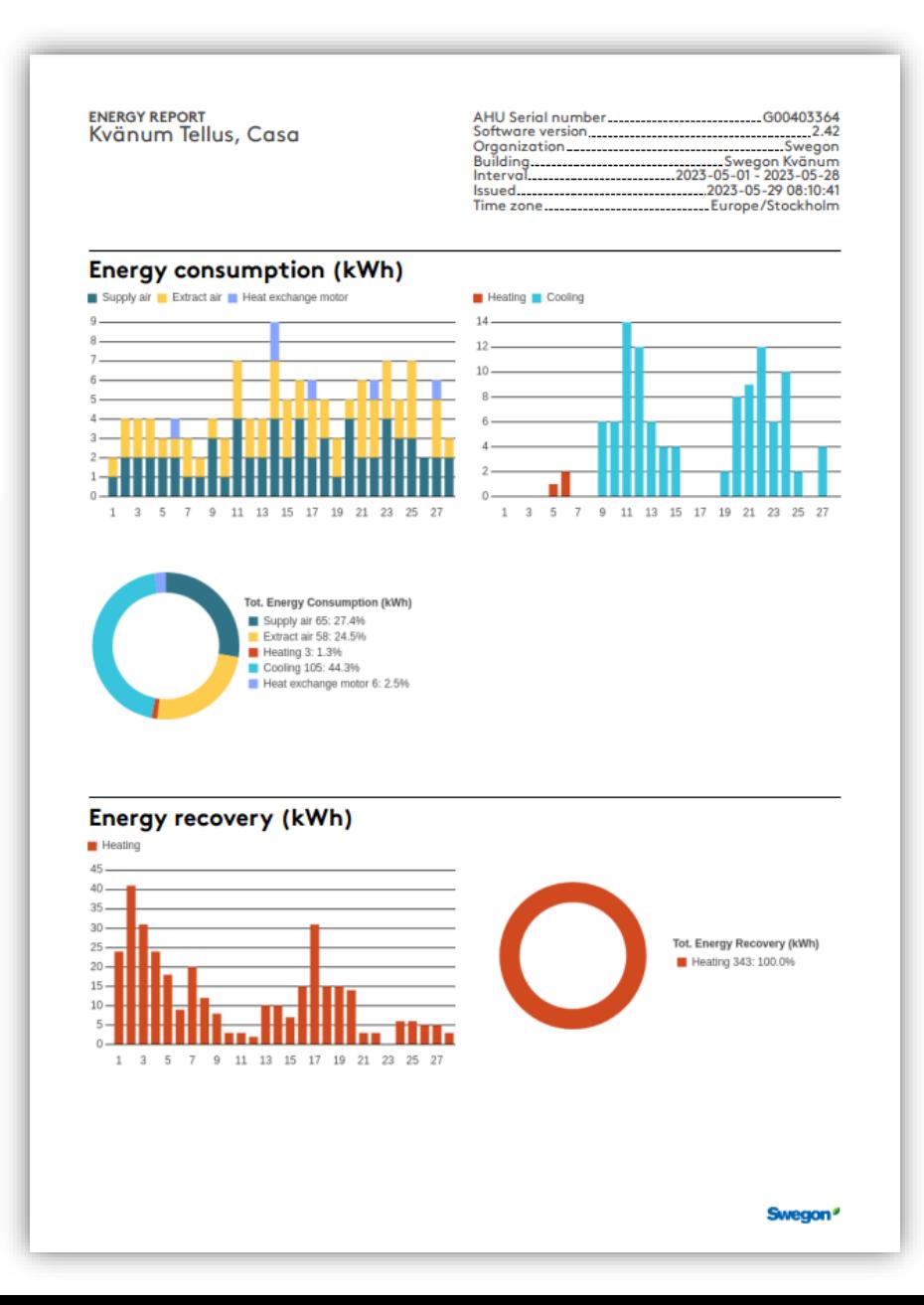

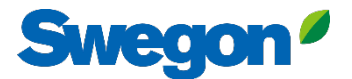

### **INSIDE Portal:** Log in

Log in to INSIDE Portal:<https://inside.swegon.com/>

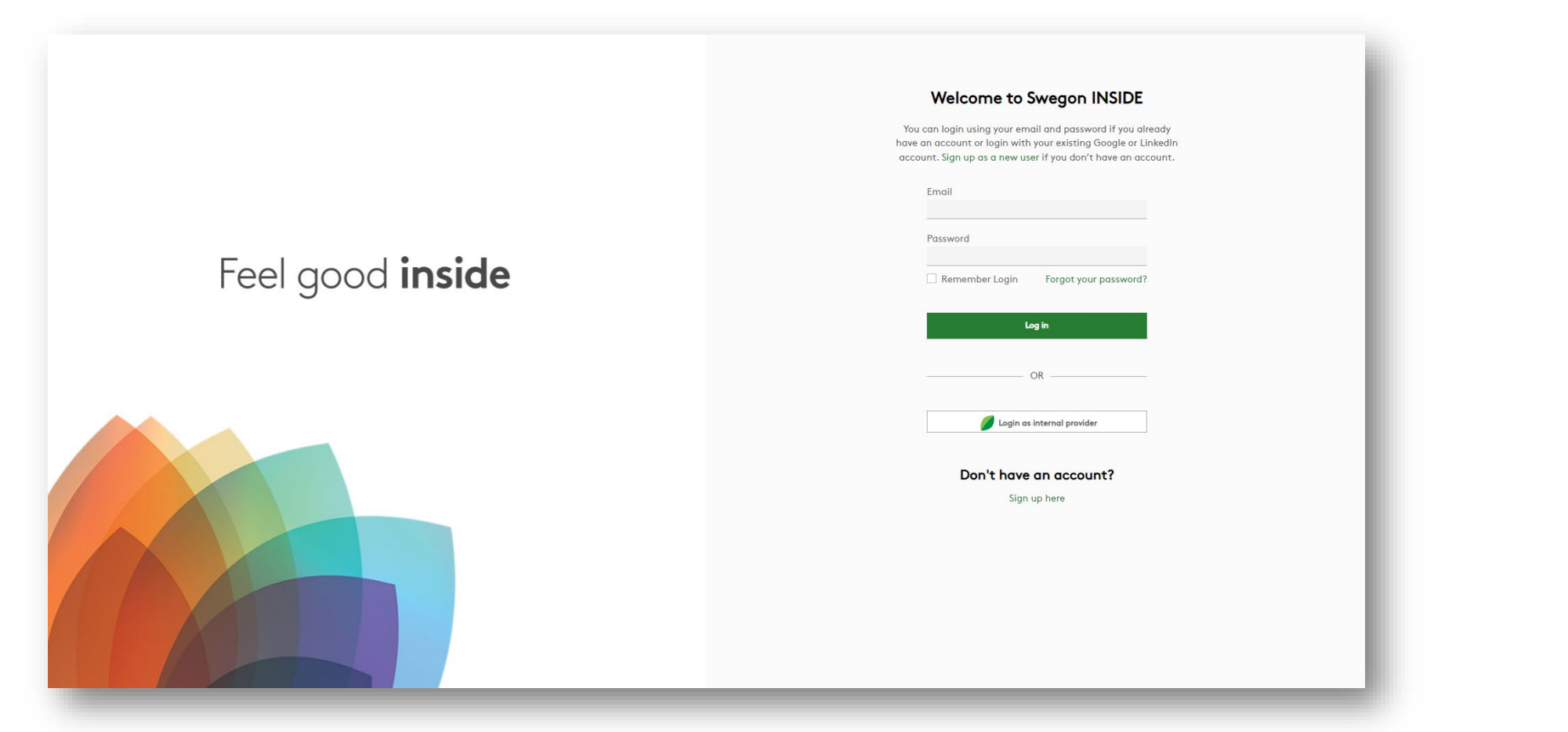

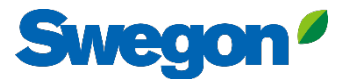

# **Several ways to monitor GOLD**

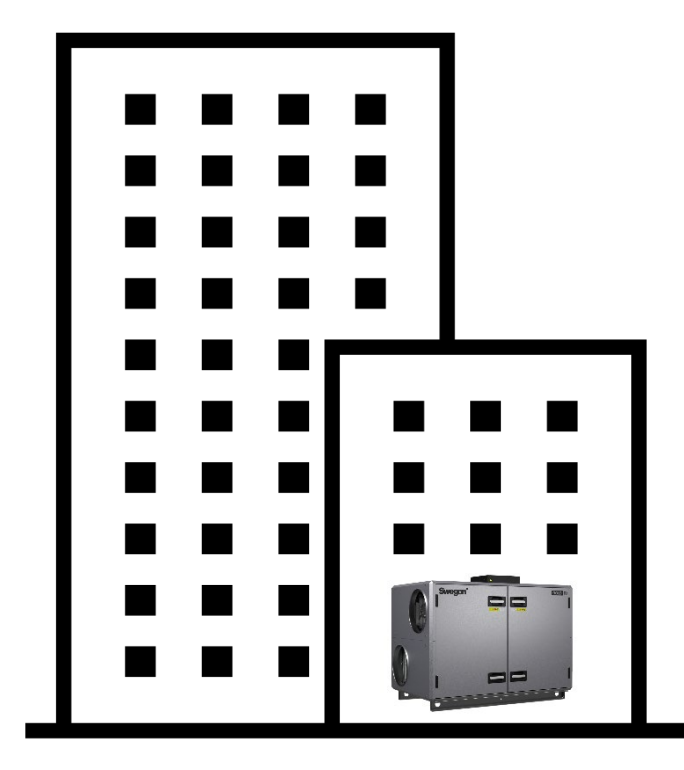

*4G router Ethernet connection*

```
INSIDE Cloud
```
#### **Swegon INSIDE**

- Portal (free of charge)
- Additional paid-for services

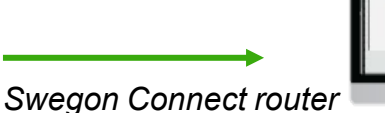

**Swegon Connect**

- Access to GOLD internal webpage

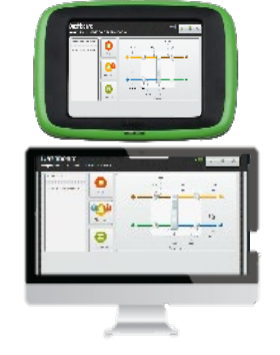

#### **At the unit**

- HMI

- Direct access to GOLD internal webpage via WiFi accesspoint (delivered as standard)

### **Digital services**

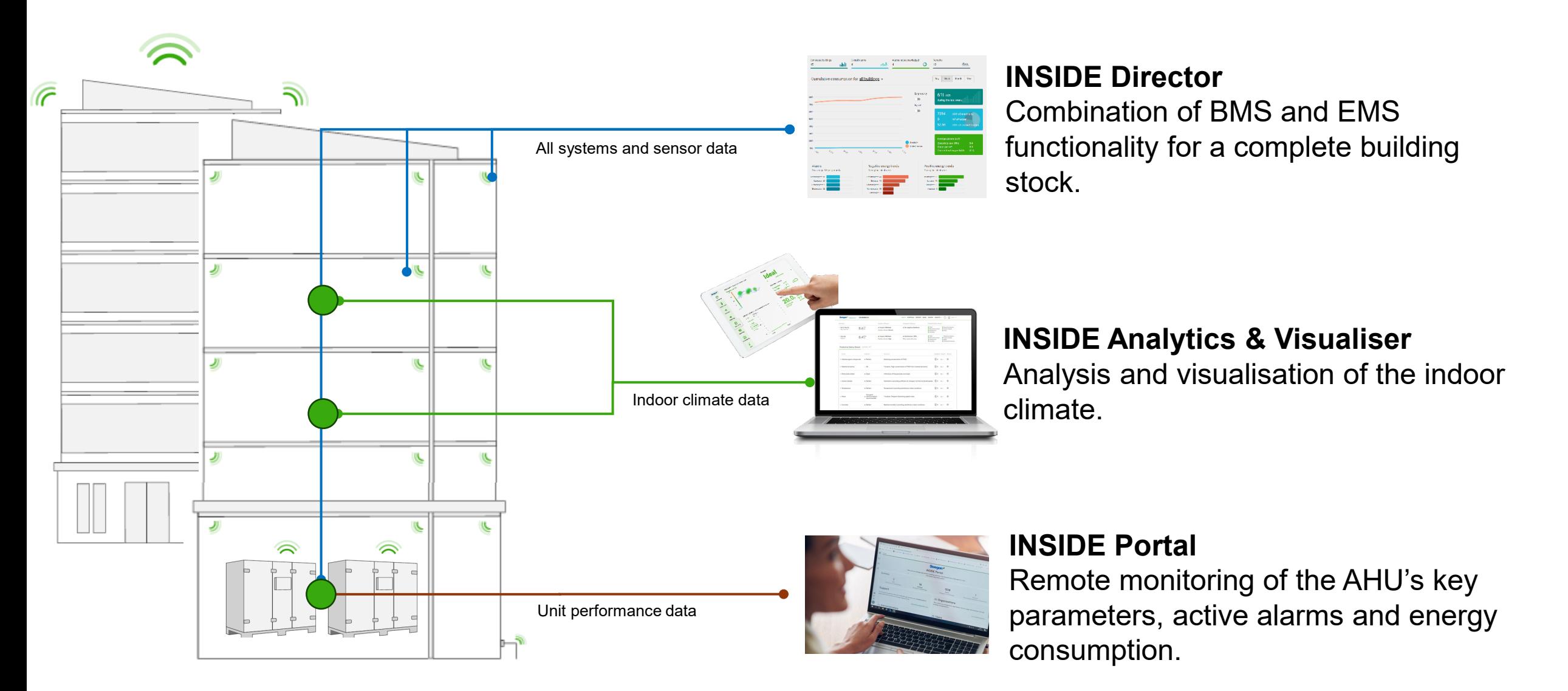

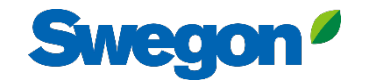

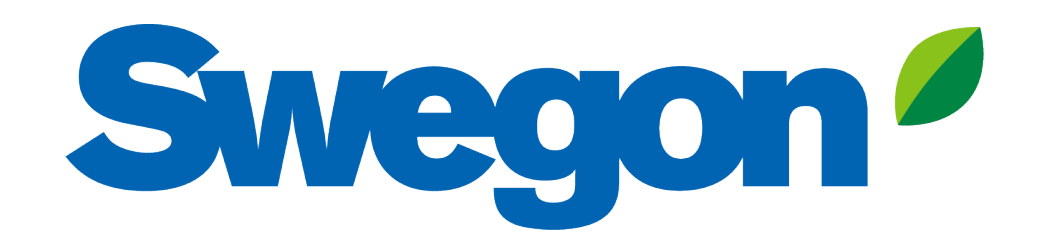

### Feel good inside

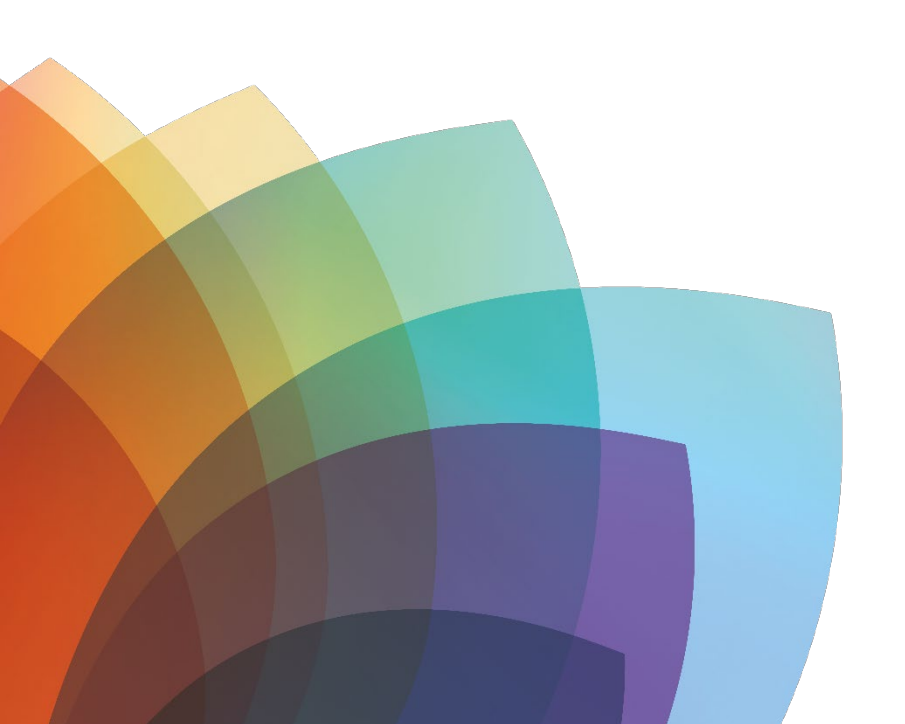